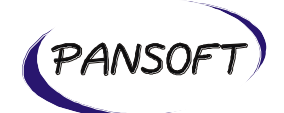

## **CCMAPPER DEUTSCH HILFE**

**Version 1.3**

**Datum: 04.06.2019**

**PANSOFT GmbH Tullastr. 28 D-76131 Karlsruhe Deutschland**

**Anschrift**: PANSOFT GmbH • Tullastraße 28 • 76131 Karlsruhe • Deutschland **Geschäftsführer**: Dipl.-Inf. Jan Faber • Dipl.-Hdl. Peter Werling **Register:** Amtsgericht Mannheim HRB 108387 • USt-ID: DE 198 001 542 • Finanzamt Karlsruhe Steuer-Nr.: 35008/00896 **Deutsche Bank Karlsruhe** • IBAN: DE69 6607 0024 0030 7223 00 • BIC: DEUTDEDB660 • Konto: 0307223 • BLZ: 660 700 24 **Kontakt**: www.pansoft.de • info@pansoft.de • Tel. +49 (0)721 62532 – 0 • Fax +49 (0)721 62532 – 44

Seite 1 von 17 Version 1.3 Datum: 04.06.2019

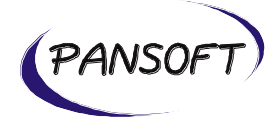

# **INHALTSVERZEICHNIS**

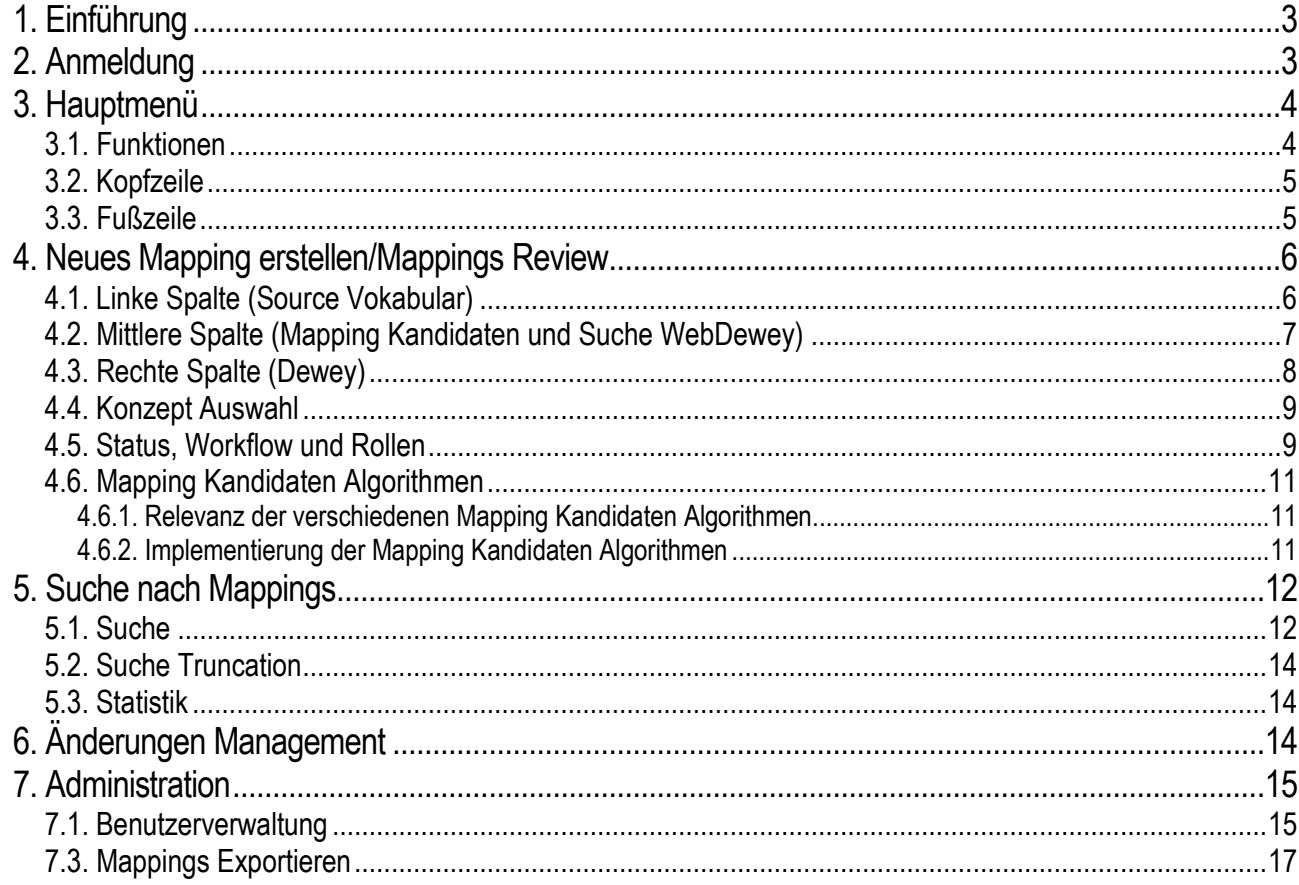

Seite 2 von 17 Version 1.3 Datum: 04.06.2019

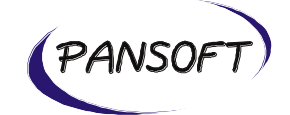

### <span id="page-2-0"></span>**1. Einführung**

ccmapper Deutsch ist eine Anwendung, welche das Mapping zwischen einem Source Vokabular (z.B. eine Klassifikation wie RVK) und der Dewey Dezimalklassifikation unterstützt.

### <span id="page-2-1"></span>**2. Anmeldung**

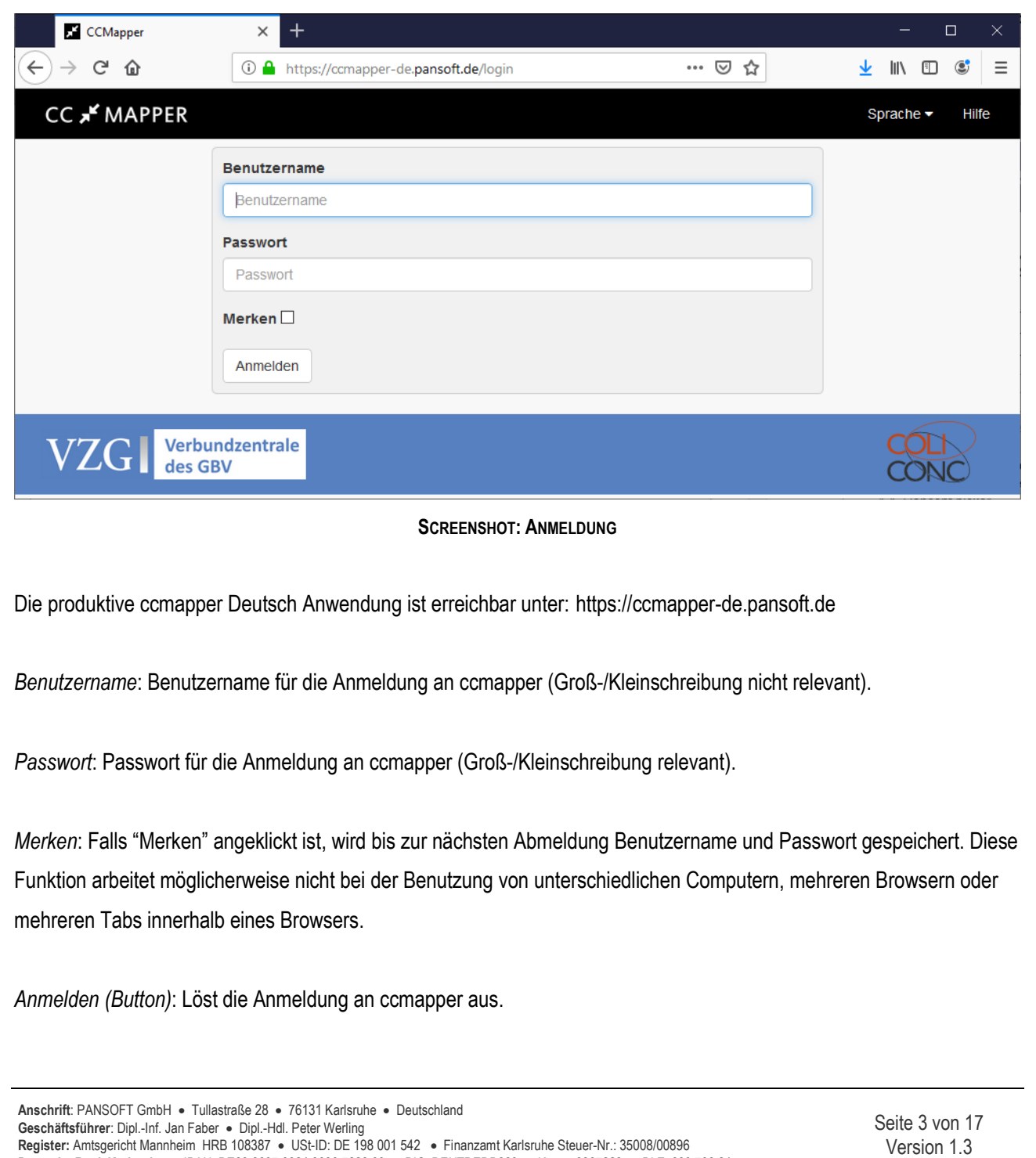

**Deutsche Bank Karlsruhe** • IBAN: DE69 6607 0024 0030 7223 00 • BIC: DEUTDEDB660 • Konto: 0307223 • BLZ: 660 700 24 **Kontakt**: www.pansoft.de • info@pansoft.de • Tel. +49 (0)721 62532 – 0 • Fax +49 (0)721 62532 – 44

Datum: 04.06.2019

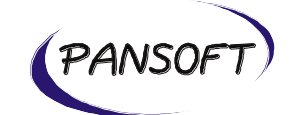

### <span id="page-3-0"></span>**3. Hauptmenü**

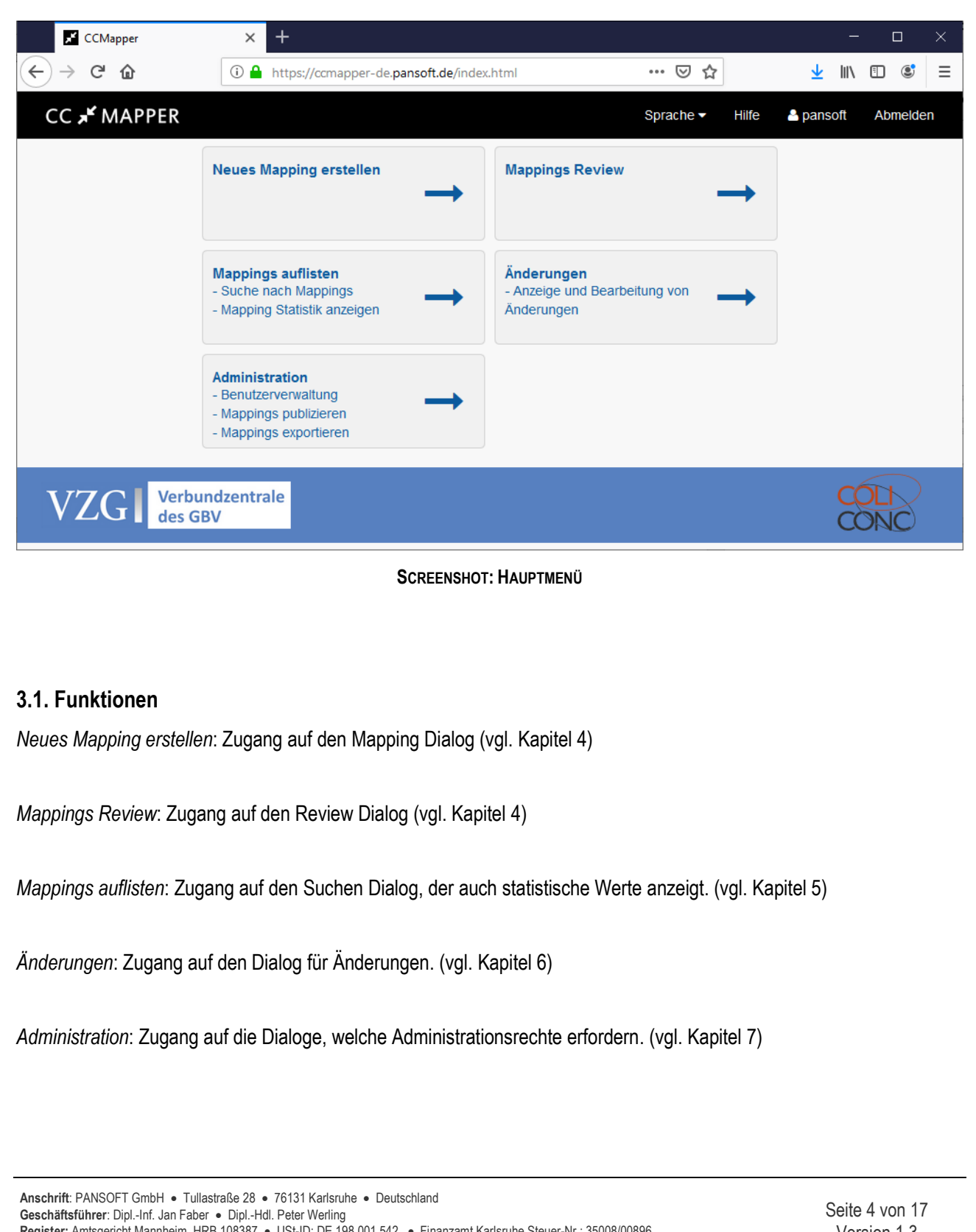

<span id="page-3-1"></span>**Register:** Amtsgericht Mannheim HRB 108387 • USt-ID: DE 198 001 542 • Finanzamt Karlsruhe Steuer-Nr.: 35008/00896 **Deutsche Bank Karlsruhe** • IBAN: DE69 6607 0024 0030 7223 00 • BIC: DEUTDEDB660 • Konto: 0307223 • BLZ: 660 700 24 **Kontakt**: www.pansoft.de • info@pansoft.de • Tel. +49 (0)721 62532 – 0 • Fax +49 (0)721 62532 – 44

Version 1.3 Datum: 04.06.2019

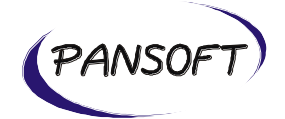

### <span id="page-4-0"></span>**3.2. Kopfzeile**

*Logo von ccmapper*: Zugang aus allen Dialogen heraus in das Hauptmenü.

*Sprache*: Benutzer können hier zwischen dem Deutschen und Englischen Anwendungsinterface wechseln.

*Hilfe*: Ermöglicht Download des vorliegenden Hilfe Dokuments.

*Benutzername*: Zeigt den aktuell angemeldeten Benutzernamen an.

*Abmelden*: Meldet den aktuellen Benutzer von ccmapper ab.

#### <span id="page-4-1"></span>**3.3. Fußzeile**

*Logo VZG*: Verlinkt auf die Website der Verbundzentrale des GBV

*Logo Coli-conc*: Verlinkt auf die Website von Coli-conc

**Anschrift**: PANSOFT GmbH • Tullastraße 28 • 76131 Karlsruhe • Deutschland **Geschäftsführer**: Dipl.-Inf. Jan Faber • Dipl.-Hdl. Peter Werling **Register:** Amtsgericht Mannheim HRB 108387 • USt-ID: DE 198 001 542 • Finanzamt Karlsruhe Steuer-Nr.: 35008/00896 **Deutsche Bank Karlsruhe** • IBAN: DE69 6607 0024 0030 7223 00 • BIC: DEUTDEDB660 • Konto: 0307223 • BLZ: 660 700 24 **Kontakt**: www.pansoft.de • info@pansoft.de • Tel. +49 (0)721 62532 – 0 • Fax +49 (0)721 62532 – 44

Seite 5 von 17 Version 1.3 Datum: 04.06.2019

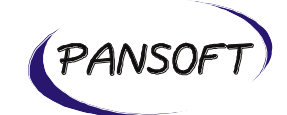

### <span id="page-5-0"></span>**4. Neues Mapping erstellen/Mappings Review**

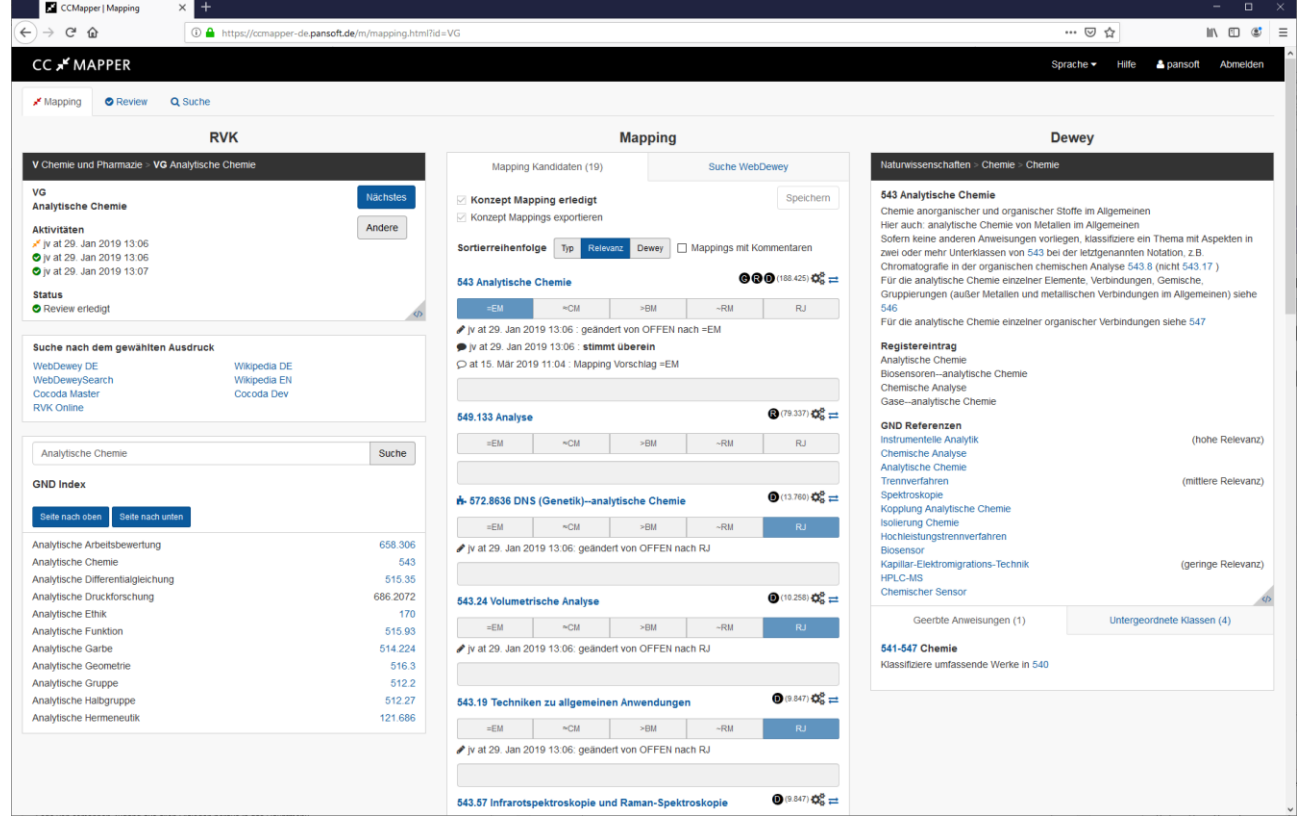

**SCREENSHOT: MAPPING/REVIEW**

### <span id="page-5-1"></span>**4.1. Linke Spalte (Source Vokabular)**

*Hierarchische Informationen*: In der schwarzen Kopfzeile werden die Hierarchischen Informationen des aktuellen Konzepts des Source Vokabulars angezeigt.

*Aktuelles Konzept*: Die erste Zeile in der Box zeigt das aktuelle Konzept des Source Vokabulars an.

*Nächstes (Button)*: Zeigt das nächste Konzept an. Im Mapping Dialog bedeutet nächstes Mapping das nächste Konzept, welches den Status "nicht zugewiesen" hat. Auf dem Mapping Dialog zeigt der Button das nächste Konzept an mit dem Status "Mapping erledigt"

*Andere (Button)*: Zeigt den Dialog zur Auswahl eines Konzepts an (vgl. Kapitel 4.4.)

**Anschrift**: PANSOFT GmbH • Tullastraße 28 • 76131 Karlsruhe • Deutschland **Geschäftsführer**: Dipl.-Inf. Jan Faber • Dipl.-Hdl. Peter Werling **Register:** Amtsgericht Mannheim HRB 108387 • USt-ID: DE 198 001 542 • Finanzamt Karlsruhe Steuer-Nr.: 35008/00896 **Deutsche Bank Karlsruhe** • IBAN: DE69 6607 0024 0030 7223 00 • BIC: DEUTDEDB660 • Konto: 0307223 • BLZ: 660 700 24 **Kontakt**: www.pansoft.de • info@pansoft.de • Tel. +49 (0)721 62532 – 0 • Fax +49 (0)721 62532 – 44

Seite 6 von 17 Version 1.3 Datum: 04.06.2019

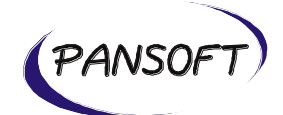

*Hinweise*: Falls es zum aktuellen Konzept zusätzliche Hinweise gibt, werden diese hier angezeigt.

*Registerbegriffe*: Falls es zum aktuellen Konzept Registerbegriffe gibt, werden diese hier angezeigt.

*Aktivitäten*: Zeigt die bisher durchgeführten Aktionen für das Source Vokabular an. Jedes Speichern auf dem Mapping/Review Dialog führt zu weiteren Einträgen bei den Aktivitäten. Für weitere Informationen bzgl. Status, Workflow und Rollen vgl. Kapitel 4.5.

*Status*: Zeigt den aktuellen Status des Source Vokabulars an. Für weitere Informationen bzgl. Status, Workflow und Rollen vgl. Kapitel 4.5.

*Suche nach dem gewählten Ausdruck*: Ermöglicht den schnellen Zugriff auf weitere Informationsquellen, wobei das aktuelle Konzept als Parameter an die externen Informationsquellen übergeben wird.

*GND Index*: Sucht nach dem aktuellen Konzept im GND Bestand.

#### <span id="page-6-0"></span>**4.2. Mittlere Spalte (Mapping Kandidaten und Suche WebDewey)**

*Mapping Kandidaten (Tab)*: Zeigt die Liste aller Mapping Kandidaten.

*Konzept Mapping/Review erledigt:* Ermöglicht zusammen mit dem Speichern Button den Status des aktuellen Konzepts zu ändern. Für weitere Informationen bzgl. Status, Workflow und Rollen vgl. Kapitel 4.5.

*Sortierreihenfolge:* Hier kann die Sortierung auf eine der folgenden Reihenfolgen geändert werden: Typ, Relevanz und Dewey. Die Einstellung "Mapping mit Kommentaren" sortiert solche Mapping an den Anfang. Für weitere Informationen bzgl. Status, Workflow und Rollen vgl. Kapitel 4.5.

*Mapping Kandidat Eintrag:* Zeigt folgende Informationen des Mapping Kandidaten an: Deweynummer, Mapping Kandidat Algorithmus, automatisch vs. durch Benutzer generiert, Zugang und Mappingübertragung auf Cocoda, Mapping Typ, Aktivitäten zu jedem Mapping Kandidat, Benutzer Kommentare. Derjenige Mapping Kandidat, der ganz oben in der Liste aller Mapping Kandidaten steht, wird in der rechten Spalte mit den zugehörigen Dewey Informationen angezeigt. Zusammen mit dem Speichern Button kann der Mapping Typ geändert werden und Kommentare verfasst werden.

**Anschrift**: PANSOFT GmbH • Tullastraße 28 • 76131 Karlsruhe • Deutschland **Geschäftsführer**: Dipl.-Inf. Jan Faber • Dipl.-Hdl. Peter Werling **Register:** Amtsgericht Mannheim HRB 108387 • USt-ID: DE 198 001 542 • Finanzamt Karlsruhe Steuer-Nr.: 35008/00896 **Deutsche Bank Karlsruhe** • IBAN: DE69 6607 0024 0030 7223 00 • BIC: DEUTDEDB660 • Konto: 0307223 • BLZ: 660 700 24 **Kontakt**: www.pansoft.de • info@pansoft.de • Tel. +49 (0)721 62532 – 0 • Fax +49 (0)721 62532 – 44

Seite 7 von 17 Version 1.3 Datum: 04.06.2019

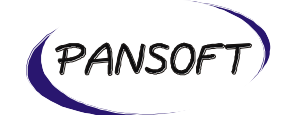

*Suche WebDewey (Tab)*: Auf diesem Tab kann nach Dewey Inhalten gesucht werden.

*Suche (Button)*: Startet die Suche.

*Suche innerhalb*: Volltextsuche über die Dewey Inhalte bei der Einstellung "Gesamter Text". Bei der Einschränkung auf "Registereintrag" wird nur innerhalb von Registereinträgen gesucht.

Sortierreihenfolge: Im Fall der Volltextsuche (Gesamter Text) kann zwischen den beiden Sortierreihenfolgen "Relevanz" und "Dewey" ausgewählt werden.

### <span id="page-7-0"></span>**4.3. Rechte Spalte (Dewey)**

*Dewey Plus Zeichen:* Das Plus Zeichen auf der rechten Seite ermöglicht die Erstellung von temporären Deweynummern. Temporäre Deweynummern werden mit einem roten Ausrufezeichen markiert. Temporäre Deweynummern können zwar für das Mapping verwendet werden, jedoch erst exportiert warden, nachdem durch ein Update des Dewey Contents die temporäre Deweynummer zu einer offiziellen Deweynummer geworden ist.

*Hierarchische Informationen*: In der schwarzen Kopfzeile wird die Hierarchie der aktuellen Deweynummer angezeigt.

*Registereintrag*: Zeigt die Registereinträge der Deweynummer an.

*GND Referenzen*: Zeigt Referenzen der Deweynummer auf GND an.

*Komponenten*: Im Fallen von synthetischen Notationen werden die Komponenten der Deweynummer angezeigt.

*Als Mapping Kandidat hinzufügen (Button)*: Fügt die rechts ausgewählte Deweynummer als Mapping Kandidat hinzu.

*Geerbte Anweisungen (Tab)*: Zeigt alle relevanten Hinweise aus den übergeordneten Deweynummern.

*Untergeordnete Klassen (Tab)*: Zeigt alle der aktuellen Deweynummer untergeordneten Deweynummern an.

**Anschrift**: PANSOFT GmbH • Tullastraße 28 • 76131 Karlsruhe • Deutschland **Geschäftsführer**: Dipl.-Inf. Jan Faber • Dipl.-Hdl. Peter Werling **Register:** Amtsgericht Mannheim HRB 108387 • USt-ID: DE 198 001 542 • Finanzamt Karlsruhe Steuer-Nr.: 35008/00896 **Deutsche Bank Karlsruhe** • IBAN: DE69 6607 0024 0030 7223 00 • BIC: DEUTDEDB660 • Konto: 0307223 • BLZ: 660 700 24 **Kontakt**: www.pansoft.de • info@pansoft.de • Tel. +49 (0)721 62532 – 0 • Fax +49 (0)721 62532 – 44

Seite 8 von 17 Version 1.3 Datum: 04.06.2019

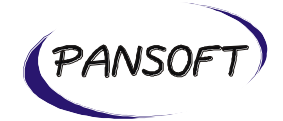

### <span id="page-8-0"></span>**4.4. Konzept Auswahl**

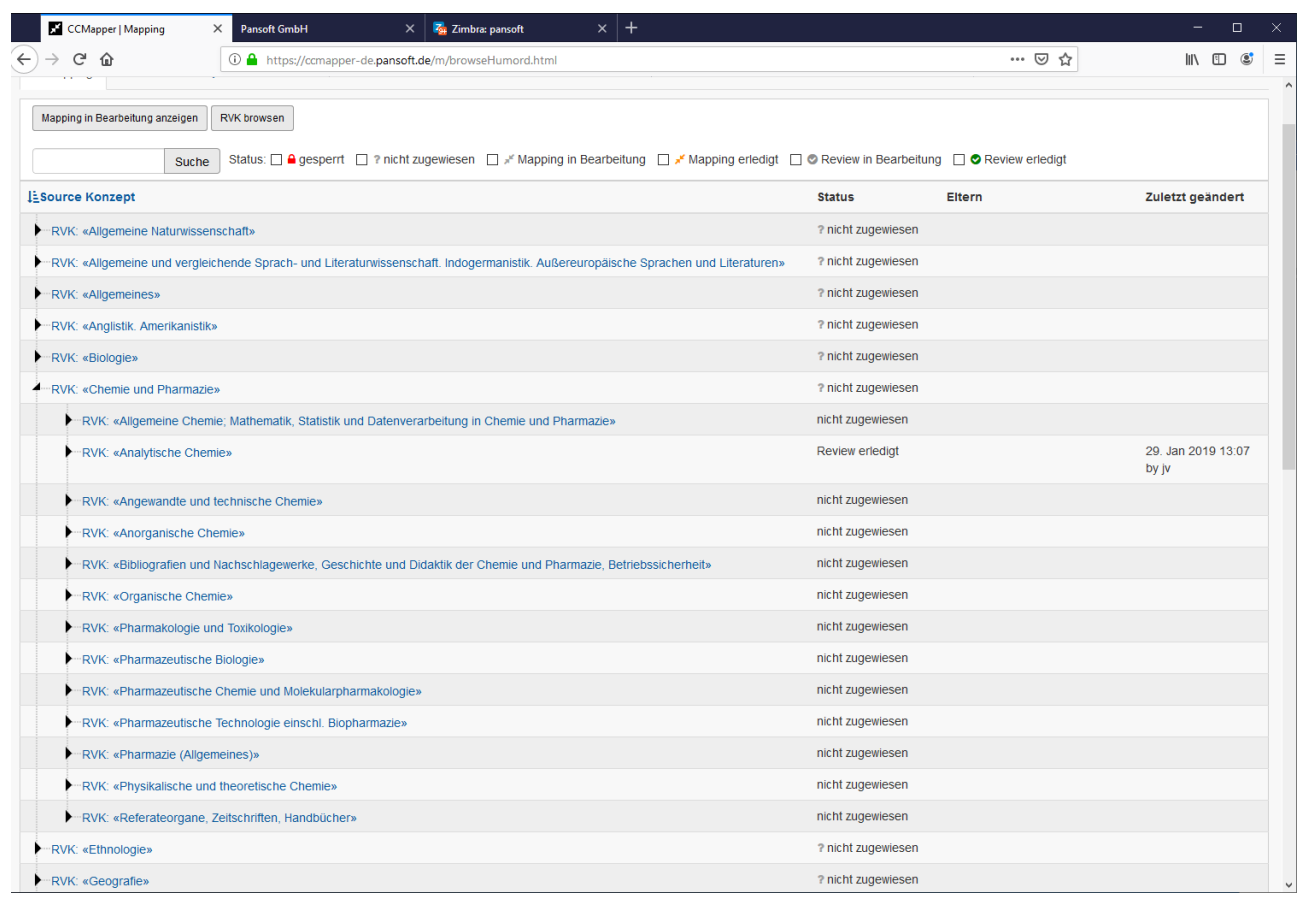

#### **SCREENSHOT: KONZEPT AUSWAHL**

*Mappings in Bearbeitung anzeigen (Button)*: Zeigt alle Konzepte an mit dem Status "Mapping Bearbeitung". Für weitere Informationen bzgl. Status vgl. Kapitel 4.5.

*RVK browsen (Button)*: Zeigt die Hierarchie von RVK an und ermöglicht die Auswahl eines Konzepts.

*Suche (Button)*: Löst die Suche nach dem erfassten Term aus mit den ausgewählten Einstellungen für den Status. Für weitere Informationen bzgl. Status vgl. Kapitel 4.5.

### <span id="page-8-1"></span>**4.5. Status, Workflow und Rollen**

**Rollen**

**Anschrift**: PANSOFT GmbH • Tullastraße 28 • 76131 Karlsruhe • Deutschland **Geschäftsführer**: Dipl.-Inf. Jan Faber • Dipl.-Hdl. Peter Werling **Register:** Amtsgericht Mannheim HRB 108387 • USt-ID: DE 198 001 542 • Finanzamt Karlsruhe Steuer-Nr.: 35008/00896 **Deutsche Bank Karlsruhe** • IBAN: DE69 6607 0024 0030 7223 00 • BIC: DEUTDEDB660 • Konto: 0307223 • BLZ: 660 700 24 **Kontakt**: www.pansoft.de • info@pansoft.de • Tel. +49 (0)721 62532 – 0 • Fax +49 (0)721 62532 – 44

Seite 9 von 17 Version 1.3 Datum: 04.06.2019

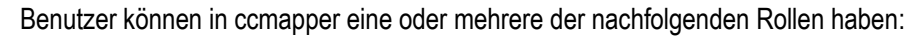

- a) Administrator (hat das Recht Benutzer zu verwalten und umfangreiche Datenexporte auszulösen)
- b) Mapper (darf lesen und schreiben auf den Mapping Dialogen, aber nur lesen auf den Review Dialogen)
- c) Reviewer (darf lesen und schreiben auf den Review Dialogen, aber nur lesen auf den Mapping Dialogen)

#### **Status und Workflow**

Ein Konzept kann eine der folgenden Status Informationen haben:

a) nicht zugewiesen: Nicht zugewiesene Konzepte wurden in ccmapper noch nie gespeichert. Benutzer mit der Rolle Mapper können nicht zugewiesene Konzepte speichern.

b) Mapping in Bearbeitung: Wenn Konzepte gespeichert werden ohne die Eigenschaft zu setzten "Konzept Mapping erledigt" befindet sich ein solches Konzept im Status "Mapping in Bearbeitung". Benutzer mit der Rolle Mapper können Konzepte im Status "Mapping in Bearbeitung" modifizieren und speichern.

c) Mapping erledigt: Nachdem Konzepte gespeichert wurden mit der Eigenschaft "Konzept Mapping erledigt" befindet sich ein solches Konzept im Status "Mapping erledigt". Sowohl Benutzer mit der Rolle Mapper als auch Benutzer mit der Rolle Reviewer können ein Konzept im Status "Mapping erledigt" speichern. Benutzer mit der Rolle Mapper können den Status wechseln in "Mapping in Bearbeitung" und Benutzer mit der Rolle Reviewer können ein solches Konzept ändern in "Review in Bearbeitung" oder "Review erledigt".

d) Review in Bearbeitung: Wenn Konzepte durch Reviewer gespeichert werden ohne die Eigenschaft zu setzten "Konzept Review erledigt" befindet sich ein solches Konzept im Status "Review in Bearbeitung". Benutzer mit der Rolle Reviewer können Konzepte im Status "Review in Bearbeitung" modifizieren und speichern.

e) Review erledigt: Nachdem der gesamte Workflow durchlaufen ist befindet sich das Konzept im Status "Review erledigt". Benutzer mit der Rolle Reviewer können den Status von "Review erledigt" wechseln auf "Review in Bearbeitung".

**Anschrift**: PANSOFT GmbH • Tullastraße 28 • 76131 Karlsruhe • Deutschland **Geschäftsführer**: Dipl.-Inf. Jan Faber • Dipl.-Hdl. Peter Werling **Register:** Amtsgericht Mannheim HRB 108387 • USt-ID: DE 198 001 542 • Finanzamt Karlsruhe Steuer-Nr.: 35008/00896 **Deutsche Bank Karlsruhe** • IBAN: DE69 6607 0024 0030 7223 00 • BIC: DEUTDEDB660 • Konto: 0307223 • BLZ: 660 700 24 **Kontakt**: www.pansoft.de • info@pansoft.de • Tel. +49 (0)721 62532 – 0 • Fax +49 (0)721 62532 – 44

Seite 10 von 17 Version 1.3 Datum: 04.06.2019

(PANSOF

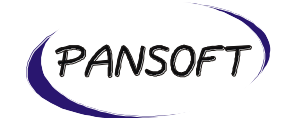

### <span id="page-10-0"></span>**4.6. Mapping Kandidaten Algorithmen**

#### <span id="page-10-1"></span>**4.6.1. Relevanz der verschiedenen Mapping Kandidaten Algorithmen**

ccmapper Deutsch hat 3 verschiedene Algorithmen zur Ermittlung von Mapping Kandidaten implementiert. Jeder Algorithmus hat eine höhere Relevanz im Vergleich zu den anderen Algorithmen. Die Relevanz der Algorithmen ist wie folgt umgesetzt, wobei höchste Relevanz an oberster Stelle stehen:

- 1. Registereintrag Algorithmus (R)
- 2. GND Algorithmus (G)
- 3. Dewey Algorithmus (D)

Für den Fall, dass mehrere Algorithmen für einen Mapping Kandidaten gelten, wird die Relevanz dadurch erhöht.

#### <span id="page-10-2"></span>**4.6.2. Implementierung der Mapping Kandidaten Algorithmen**

Dieses Kapitel beschreibt die Umsetzung der Algorithmen.

1. Registereintrag Algorithmus (R)

In einem ersten Lauf werden Mapping Kandidaten generiert, welche

(1) für 153 j und 750 a aus dem Source Vokabular RVK Suchtreffer für einen Relativ Index oder die Class Heading der Dewey Klassen liefern

UND einer der beiden nachfolgenden Punkte zutrifft:

(1.1) die Dewey Klasse ist keine synthetische Notation

(1.2) die Dewey Klasse ist eine synthetische Notation und ist eine interdisziplinäre Dewey Klasse

**UND** 

(2) die Dewey Klasse ist keine Hilfstafel 3 (es werden keine Mapping Kandidaten für Hilfstafel 3 generiert)

In einem zweiten Lauf werden alle Mapping Kandidaten ausgefiltert, welche bereits in übergeordneten Dewey Klassen enthalten sind. Ausnahmen, welche nicht gefiltert werden sind Hauptklassen (also Klassen ohne einen Dezimalpunkt).

#### 2. GND Algorithmus (G)

Der GND Algorithmus entspricht dem Vorgehen des Registereintrag Algorithmus (R) nur dass hier das Source Vokabular statt im Relativ Index und Class Heading der Dewey Daten bei diesem Algorithmus in den GND Daten sucht.

3. Dewey Algorithmus (D)

**Anschrift**: PANSOFT GmbH • Tullastraße 28 • 76131 Karlsruhe • Deutschland **Geschäftsführer**: Dipl.-Inf. Jan Faber • Dipl.-Hdl. Peter Werling **Register:** Amtsgericht Mannheim HRB 108387 • USt-ID: DE 198 001 542 • Finanzamt Karlsruhe Steuer-Nr.: 35008/00896 **Deutsche Bank Karlsruhe** • IBAN: DE69 6607 0024 0030 7223 00 • BIC: DEUTDEDB660 • Konto: 0307223 • BLZ: 660 700 24 **Kontakt**: www.pansoft.de • info@pansoft.de • Tel. +49 (0)721 62532 – 0 • Fax +49 (0)721 62532 – 44

Seite 11 von 17 Version 1.3 Datum: 04.06.2019

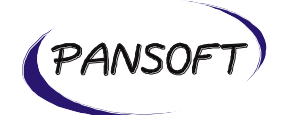

Der Dewey Algorithmus ist ein SolR Search Engine basierter Freitextsuche Algorithmus, der folgende Boostwerte anwendet:

q="Dyr"^10+Dyr+"Dyrearter"^2+Dyrearter+"Dyreliv"^0.5&qf=prefLabelExact^100+prefLabel^50+description^50+classHer e^30+startsWith^30+terminologies^30+definition^10+including^8+parentCaption^0.5

### <span id="page-11-0"></span>**5. Suche nach Mappings**

#### <span id="page-11-1"></span>**5.1. Suche** CCMapper | List Mapping  $\times$  $\leftrightarrow$   $\leftrightarrow$   $\circ$   $\circ$ 0 nttps://ccmapper-de.pansoft.de/list.html?conceptSearchTerm=Analytische+Chemie& includeComments=on&deweySearchTerm=& inc … ⊙ ☆  $\mathbb{R}$   $\mathbb{C}$   $\mathbb{C}$   $\mathbb{C}$   $\mathbb{C}$   $\mathbb{C}$ Sprache ► Hilfe & pansoft Abmelden **CC x<sup>r</sup>** MAPPER **A Mapping O** Review **Q** Suche Mapping: Source Konzept: Analytische Chemie Ausdruck: (Platzhalter: \*) Typ:  $\Box = EM \Box \approx CM \Box > BM \Box \sim RM \Box RJ \Box OFFEN$ einschließlich Kommentare Algorithmus:  $\Box$  **O**  $\Box$  **O**  $\Box$  **O**  $\Box$  A gesperrt  $\Box$  ? nicht zugewiesen  $\Box$  \* Mapping in Bearbeitung  $\Box$  \* Mapping erledigt  $\Box$  © Review in Bearbeitung  $\Box$  © Review erledigt Status: Dewey Klasse: Mapping von:  $\backsim$ Notation:  $\backsim$ Review von:  $\Box$  Nur temporäre Nummern Erstellt: ◉ Beliebige Zeit O Heute O Diese Woche O Andere Von: 03. Jun 2019 bis: 03. Jun 2019 Zuletzt . Deliebige Zeit O Heute O Diese Woche O Andere geändert: Von: 03. Jun 2019 bis: 03. Jun 2019 Zurücksetzen Suche 2 Konzepte und 30 Mappings stimmen mit dem Filterkriterium überein Dewey Klasse Zuletzt geändert ▶ E Source Konzept **Status** Typ RVK: «Analytische Chemie» ? nicht zugewiesen RVK: «Analytische Chemie» Review erledigt 29. Jan 2019 13:07 von jv  $\left\vert \left\langle \cdot\right\vert \right\vert$   $\left\vert \left\langle \cdot\right\vert \right\vert$   $\left\vert \cdot\right\vert$   $\left\vert \cdot\right\vert$   $\left\vert \cdot\right\vert$   $\left\vert \cdot\right\vert$  Seite 1  $\left\vert \cdot\right\vert$ **COLL** Verbundzentrale VZGI des GBV **SCREENSHOT: SUCHE**

*Ausdruck*: Suchterm nach dem gesucht werden soll. Mit der Einstellung "einschließlich Kommentare" können bei der Suche Kommentare ein- und ausgeschlossen werden. Für das Thema Suche Truncation vgl. Kapitel 5.2.

**Anschrift**: PANSOFT GmbH • Tullastraße 28 • 76131 Karlsruhe • Deutschland **Geschäftsführer**: Dipl.-Inf. Jan Faber • Dipl.-Hdl. Peter Werling **Register:** Amtsgericht Mannheim HRB 108387 • USt-ID: DE 198 001 542 • Finanzamt Karlsruhe Steuer-Nr.: 35008/00896 **Deutsche Bank Karlsruhe** • IBAN: DE69 6607 0024 0030 7223 00 • BIC: DEUTDEDB660 • Konto: 0307223 • BLZ: 660 700 24 **Kontakt**: www.pansoft.de • info@pansoft.de • Tel. +49 (0)721 62532 – 0 • Fax +49 (0)721 62532 – 44

Seite 12 von 17 Version 1.3 Datum: 04.06.2019

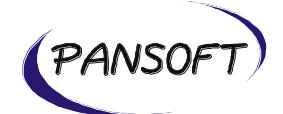

*Notation*: Suche nach einer Dewey Klasse. Die Einstellung "Nur temporäre Nummern" ermöglicht die Suche nach temporären Deweynummern. Für das Thema temporäre Deweynummern vgl. Kapitel 4.3.

*Typ*: Suche nach Mapping Typen: =EM (Exact equivalence), ≈CM (Close equivalence), >BM (Broader mapping), ~RM (Related mapping), RJ (Rejected) und OFFEN (keine Auswahl getroffen).

*Algorithmus*: Suche nach Mapping Kandidaten Algorithmen: D (Dewey), G (GND) und R (Registereintrag) Für weitere Informationen zum Thema Algorithmen vgl. Kapitel 4.6.

*Status*: Sucht nach bestimmten Statusinformationen: nicht zugewiesen, Mapping in Bearbeitung, Mapping erledigt, Review in Bearbeitung und Review erledigt. Für weitere Informationen bzgl. Status vgl. Kapitel 4.5.

*Mapping von*: Sucht nach einem Benutzer, der ein Konzept gemappt hat. Die Definition von Mapping von ist wie folgt: Der Benutzer, welcher ein Konzept in einem der Status "Mapping in Bearbeitung" und "Mapping erledigt" gespeichert hat. Falls es mehrere Benutzer gibt, gilt der Benutzer mit dem neuesten Speichern als der Benutzer für "Mapipng von".

*Review von*: Sucht nach einem Benutzer, der für ein Konzept das Review durchgeführt hat. Die Definition von Review von ist wie folgt: Der Benutzer, welcher ein Konzept in einem der Status "Review in Bearbeitung" und "Review erledigt" gespeichert hat. Falls es mehrere Benutzer gibt, gilt der Benutzer mit dem neuesten Speichern als der Benutzer für .Review von".

*Erstellt*: Sucht nach dem Datum der Erstellung. Das Erstellungsdatum ist der Zeitpunkt des ersten Speichern.

*Zuletzt geändert*: Sucht nach dem Datum der letzten Änderung. Als letzte Änderung gilt das Speichern auf dem Mapping oder Review Dialog.

*Zurücksetzen (Button)*: Setzt alle Eingabefelder zurück auf die Standardwerte.

*Suche (Button)*: Löst die Suche aus.

*Suchergebnisse*: Die Liste der Suchergebnisse enthält die folgenden Spalten: Source Konzept, Status, Typ, Dewey Klasse und zuletzt geändert. Ein Klick auf die Spalte "Source Konzept" ändert die Sortierreihenfolge bzgl. Absteigend und aufsteigend. Für jede Zeile gibt es einen Pfeil auf der linken Seite, der beim Klicken zusätzliche Infos zu den

Seite 13 von 17 Version 1.3 Datum: 04.06.2019

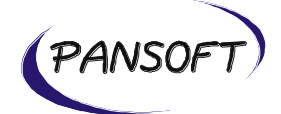

einzelnen Mappings eines Konzepts anzeigt. Der Pfeil bei den Spaltenbezeichnungen zeigt für alle Konzepte die Mappings an.

### <span id="page-13-0"></span>**5.2. Suche Truncation**

Auf dem Suche Dialog im Feld "Ausdruck" und auf dem Dialgo für die Konzept Auswahl (vgl. Kapitel 4.4.) wird Suche Truncation unterstützt mit führendem und nachfolgenden \* und ? als Platzhalter für 1 Zeichen. Diactritics werden dekomponiert. Die Suche unterscheidet nicht bzgl. Groß-/Kleinschreibung.

#### Beispiele

- a) "Analytische Chemie": 2 Ergebnisse
- b) "ANALYTISCHE Chemie": 2 Ergebnisse
- c) "Analytische Chemié": 2 Ergebnisse (bitte é am Ende beachten)
- d) "Analytische": keine Ergebnisse
- e) "\*Chemie": 444 Ergebnisse
- f) "Analytische\*": 1.052 Ergebnisse
- g) "Analytische Ch??ie": 2 Ergebnisse

### <span id="page-13-1"></span>**5.3. Statistik**

Oberhalb jedes Suchergebnisses wird die Anzahl der Konzepte und die Anzahl der zugehörigen Mappings angezeigt. Damit können z.B. über die Suche nach Status, Typ, Zeiträume, etc. statistische Werte ermittelt werden.

### <span id="page-13-2"></span>**6. Änderungen Management**

Momentan werden von ccmapper Deutsch keine Änderungen an RVK und Dewey unterstützt.

**Anschrift**: PANSOFT GmbH • Tullastraße 28 • 76131 Karlsruhe • Deutschland **Geschäftsführer**: Dipl.-Inf. Jan Faber • Dipl.-Hdl. Peter Werling **Register:** Amtsgericht Mannheim HRB 108387 • USt-ID: DE 198 001 542 • Finanzamt Karlsruhe Steuer-Nr.: 35008/00896 **Deutsche Bank Karlsruhe** • IBAN: DE69 6607 0024 0030 7223 00 • BIC: DEUTDEDB660 • Konto: 0307223 • BLZ: 660 700 24 **Kontakt**: www.pansoft.de • info@pansoft.de • Tel. +49 (0)721 62532 – 0 • Fax +49 (0)721 62532 – 44

Seite 14 von 17 Version 1.3 Datum: 04.06.2019

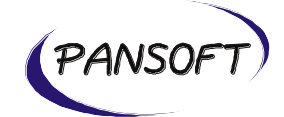

### <span id="page-14-0"></span>**7. Administration**

### <span id="page-14-1"></span>**7.1. Benutzerverwaltung**

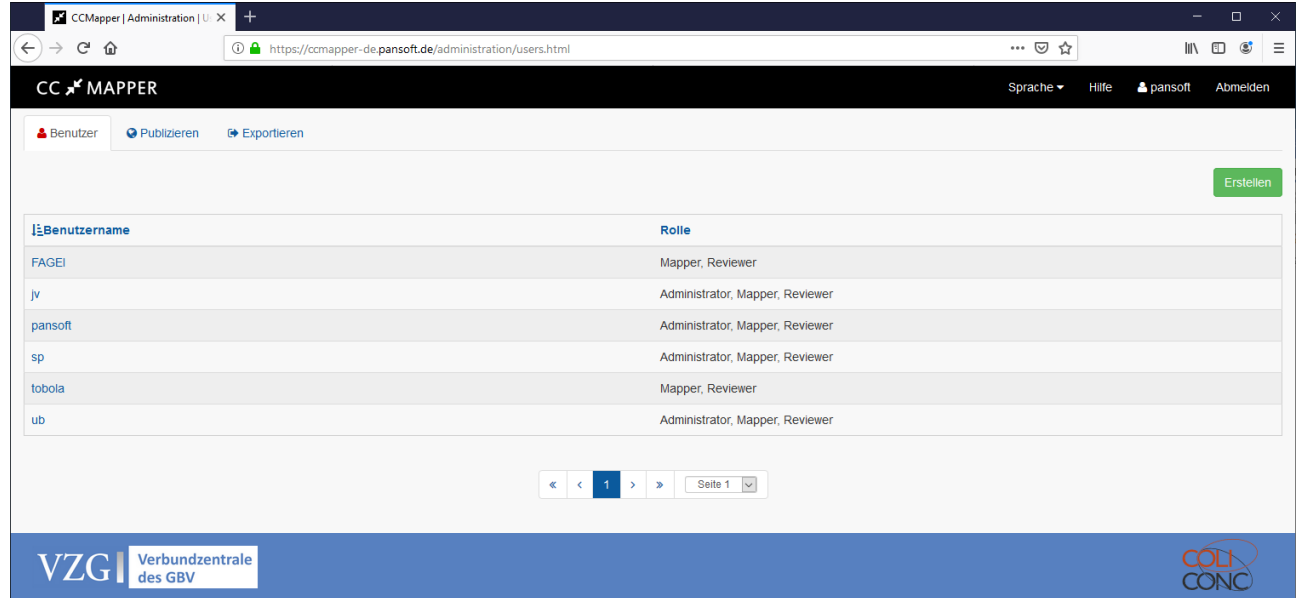

**SCREENSHOT: BENUTZERVERWALTUNG ÜBERSICHT**

*Benutzername (Spalte)*: Name des Benutzers (Groß-/Kleinschreibung nicht relevant)

*Rolle (Spalte)*: Rolle(n) des Benutzers, welche Administrator, Mapper und Reviewer sein können. Für weitere Informationen bzgl. Rollen vgl. Kapitel 4.5.

*Erstellen (Button)*: Startet den Dialog um neue Benutzer zu erstellen.

**Anschrift**: PANSOFT GmbH • Tullastraße 28 • 76131 Karlsruhe • Deutschland **Geschäftsführer**: Dipl.-Inf. Jan Faber • Dipl.-Hdl. Peter Werling **Register:** Amtsgericht Mannheim HRB 108387 • USt-ID: DE 198 001 542 • Finanzamt Karlsruhe Steuer-Nr.: 35008/00896 **Deutsche Bank Karlsruhe** • IBAN: DE69 6607 0024 0030 7223 00 • BIC: DEUTDEDB660 • Konto: 0307223 • BLZ: 660 700 24 **Kontakt**: www.pansoft.de • info@pansoft.de • Tel. +49 (0)721 62532 – 0 • Fax +49 (0)721 62532 – 44

Seite 15 von 17 Version 1.3 Datum: 04.06.2019

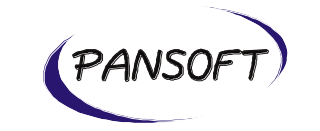

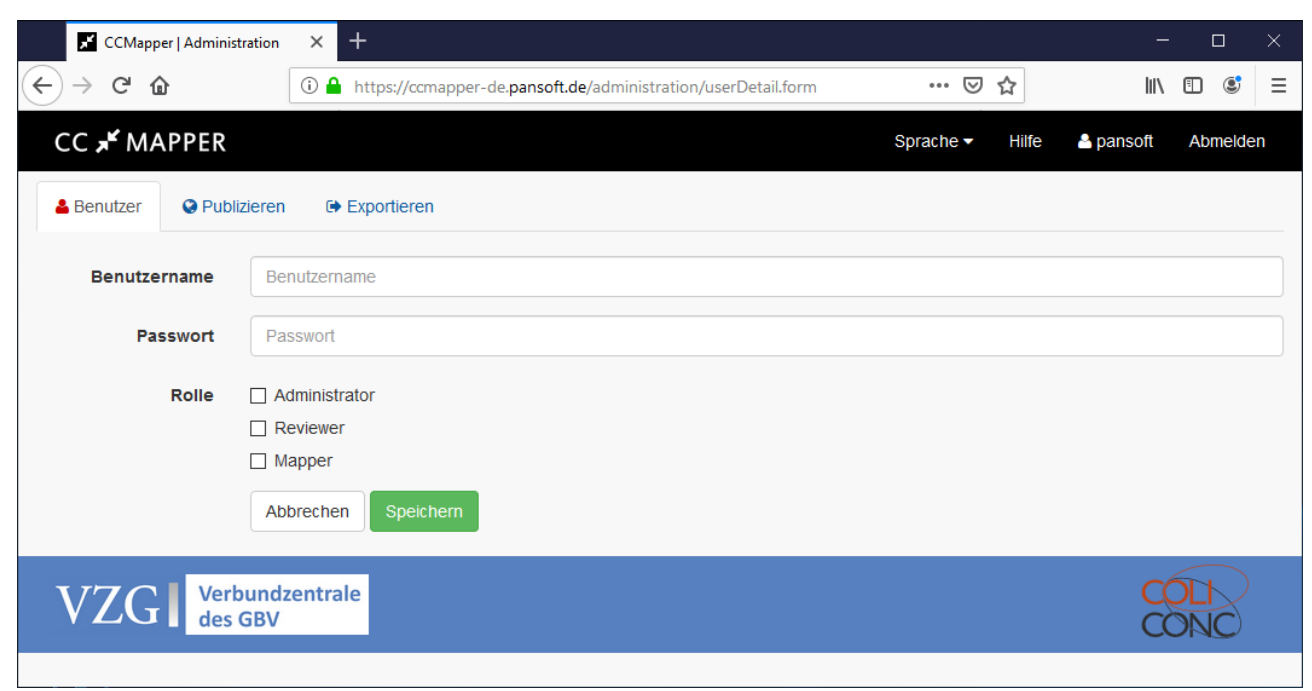

#### **SCREENSHOT: BENUTZERVERWALTUNG DETAILANZEIGE**

*Benutzername*: Name des Benutzers (Groß-/Kleinschreibung nicht relevant)

*Passwort*: Passwort des Benutzers (Groß-/Kleinschreibung ist relevant)

*Rolle (Spalte)*: Rolle(n) des Benutzers, welche Administrator, Mapper und Reviewer sein können. Für weitere Informationen bzgl. Rollen vgl. Kapitel 4.5.

*Abbrechen (Button)*: Bricht den Dialog ab ohne zu speichern.

*Speichern (Button)*: Speichert die Angaben des aktuellen Dialogs.

**Anschrift**: PANSOFT GmbH • Tullastraße 28 • 76131 Karlsruhe • Deutschland **Geschäftsführer**: Dipl.-Inf. Jan Faber • Dipl.-Hdl. Peter Werling **Register:** Amtsgericht Mannheim HRB 108387 • USt-ID: DE 198 001 542 • Finanzamt Karlsruhe Steuer-Nr.: 35008/00896 **Deutsche Bank Karlsruhe** • IBAN: DE69 6607 0024 0030 7223 00 • BIC: DEUTDEDB660 • Konto: 0307223 • BLZ: 660 700 24 **Kontakt**: www.pansoft.de • info@pansoft.de • Tel. +49 (0)721 62532 – 0 • Fax +49 (0)721 62532 – 44

Seite 16 von 17 Version 1.3 Datum: 04.06.2019

<span id="page-16-0"></span>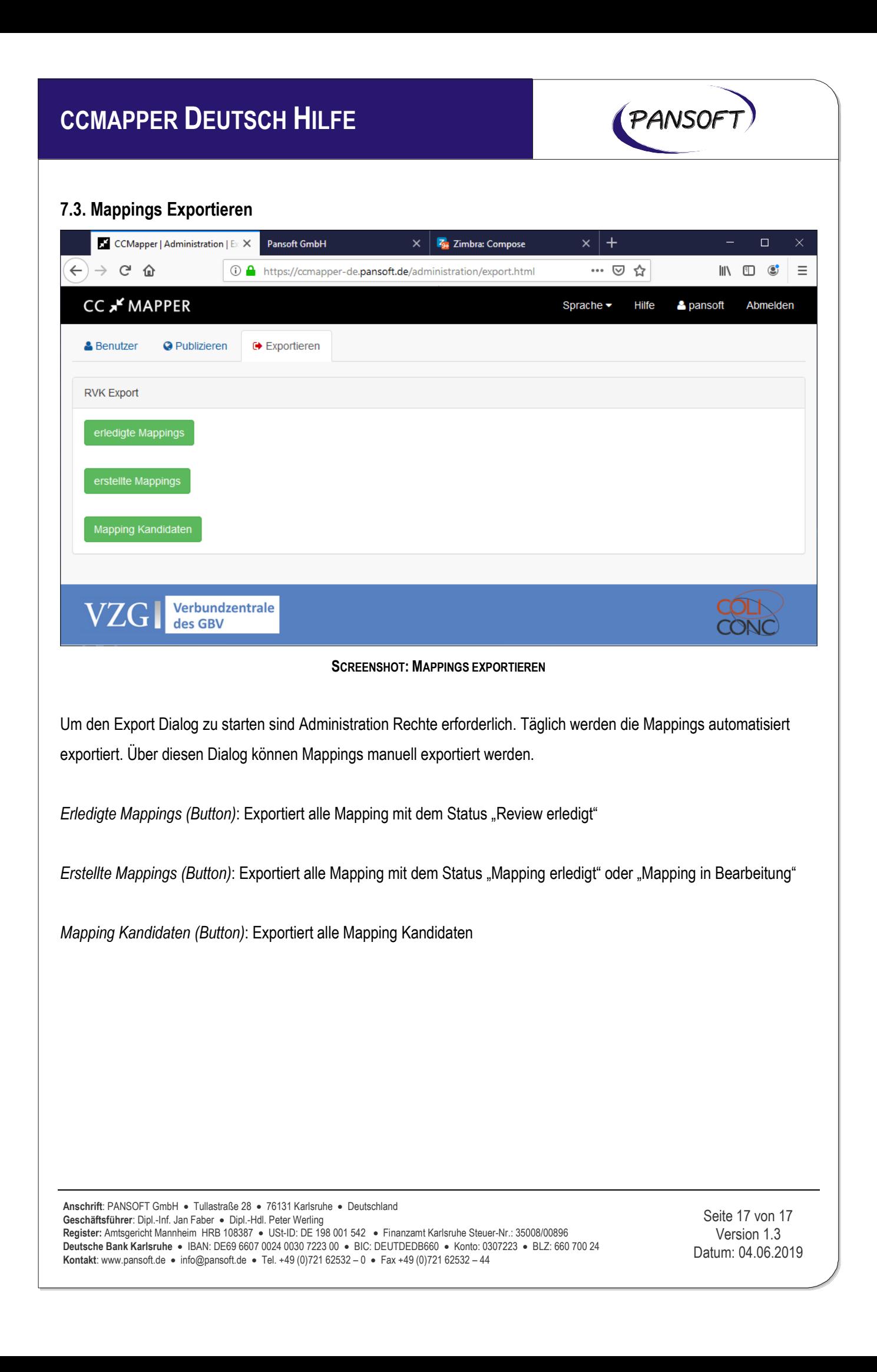